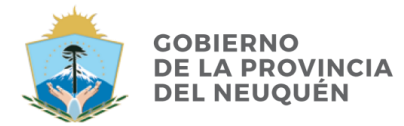

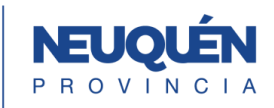

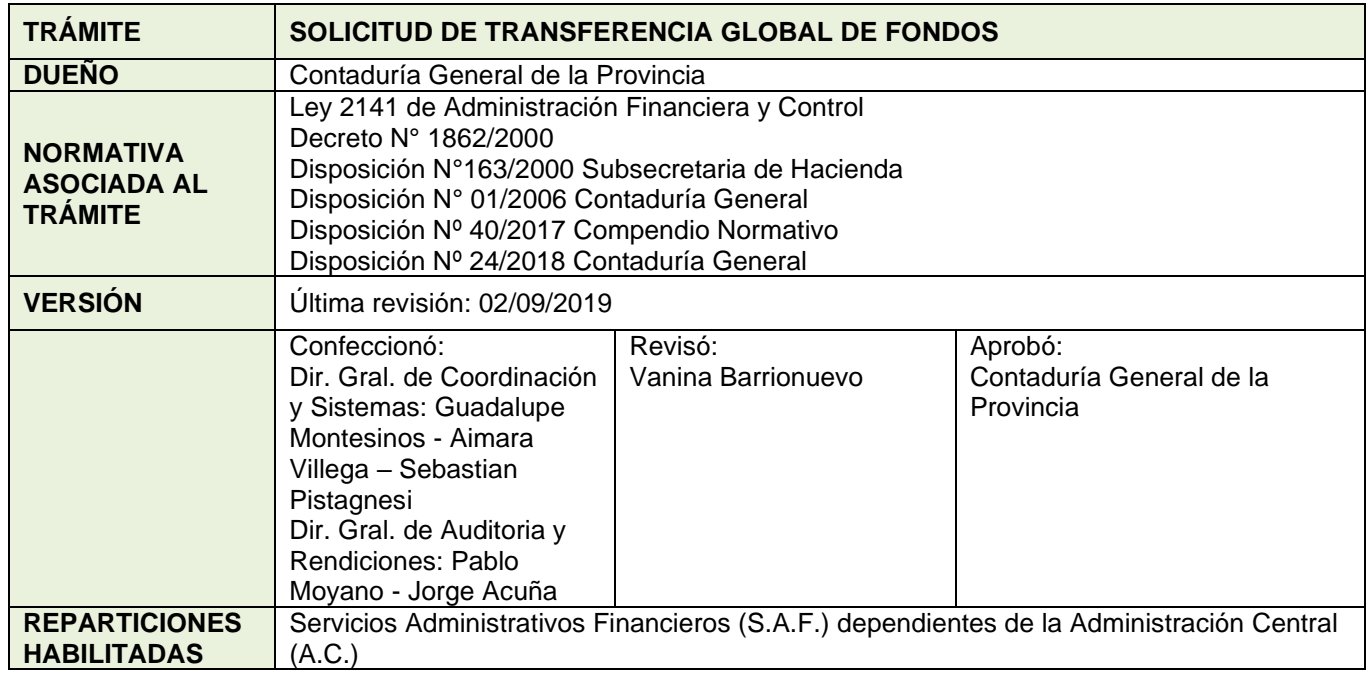

# **DESCRIPCIÓN**

## **1. Solicita Caratula Expedientes**

Dir. de Rendiciones solicita caratulas a la Mesa de Entradas. Para el Expediente Electrónico solicita el trámite **GSOLFONDOS** Solicitud de Fondos

### **2. Nota de Elevación del Pedido**

Genera una Nota No Comunicable (NONC) en GEDO del pedido. Envía a firmar a Dir. de Administración y vincula el documento generado al Expediente Electrónico.

#### **3. Pedido de Transferencia Global de Fondos**

Genera Pedido de Transferencia Global de Fondos (TGF) en GEDO del pedido. Importa el documento generado en S.A.Fi.Pro. Envía a firmar a Dir. de Administración y vincula el documento generado al Expediente Electrónico.

**Ante la momentánea convivencia entre el expediente papel y el expediente electrónico, el trámite se realiza en paralelo, por lo tanto, deberán generar el expediente papel con toda la documentación creada en Gestión Documental Electrónica, firmada de manera holográfica.**

#### **4. Pase para prosecución del trámite**

Se realizará el pase de los Expedientes a la Mesa de Entradas para la prosecución del trámite. La Mesa de Entradas, envía el expediente electrónico a la Repartición **CGP#MEI,** Sector **MESA.** En paralelo, enviar el expediente papel a la mesa de entradas de la Contaduría General.

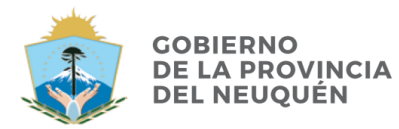

**CONTADURÍA GENERAL DE LA PROVINCIA** 

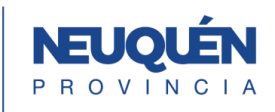

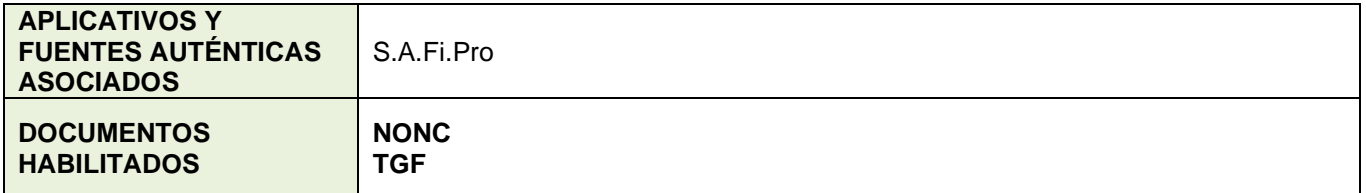

# **FLUJOGRAMA**

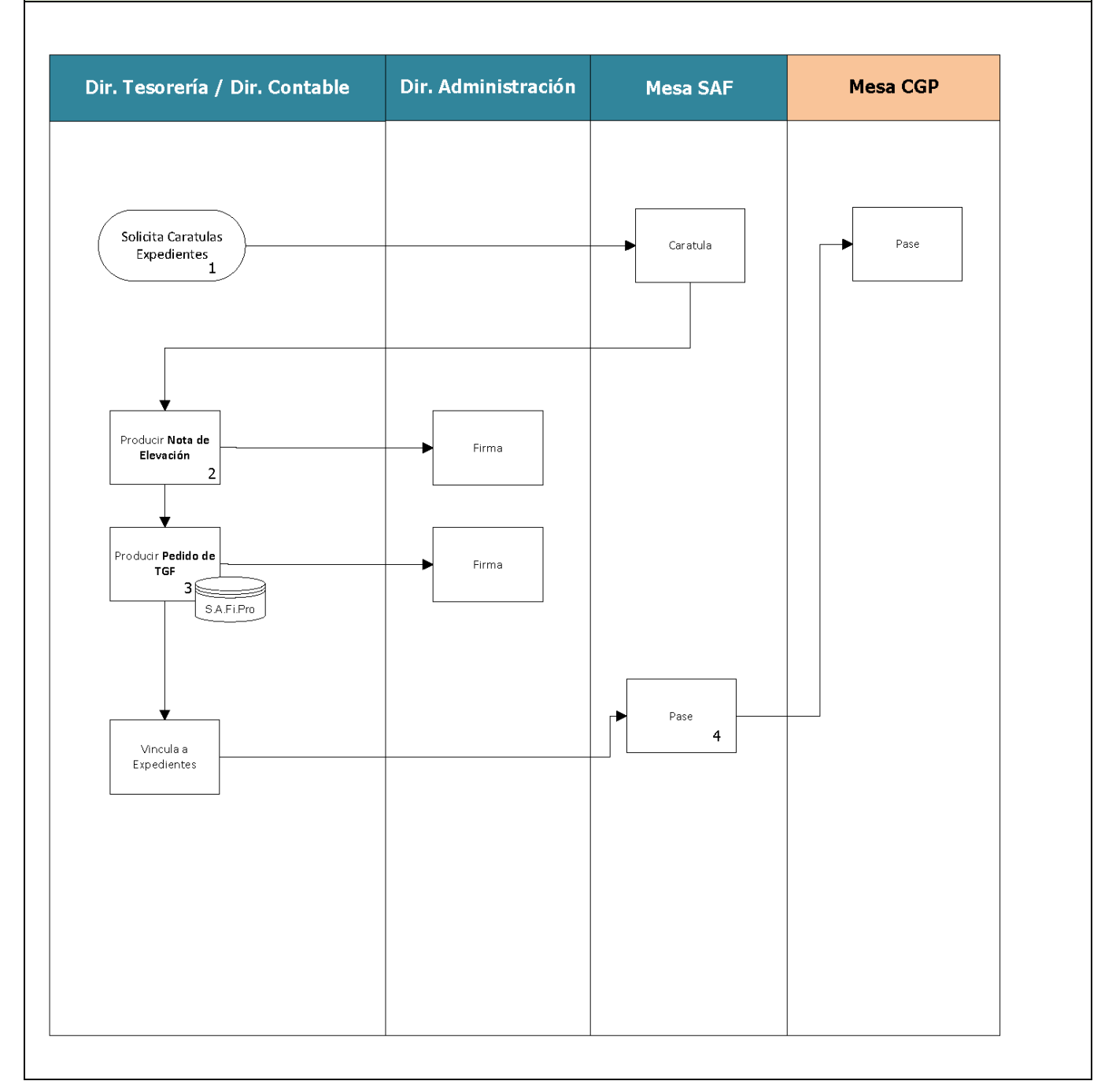